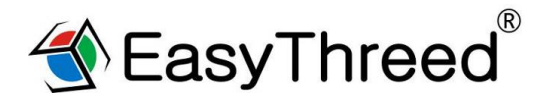

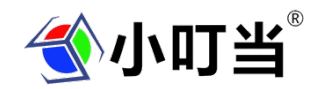

# **小叮当 K4 plus 3D 打印机使用手册**

# **(操作视频请在官网或者优酷中小叮当 3D 打印机频道观看)**

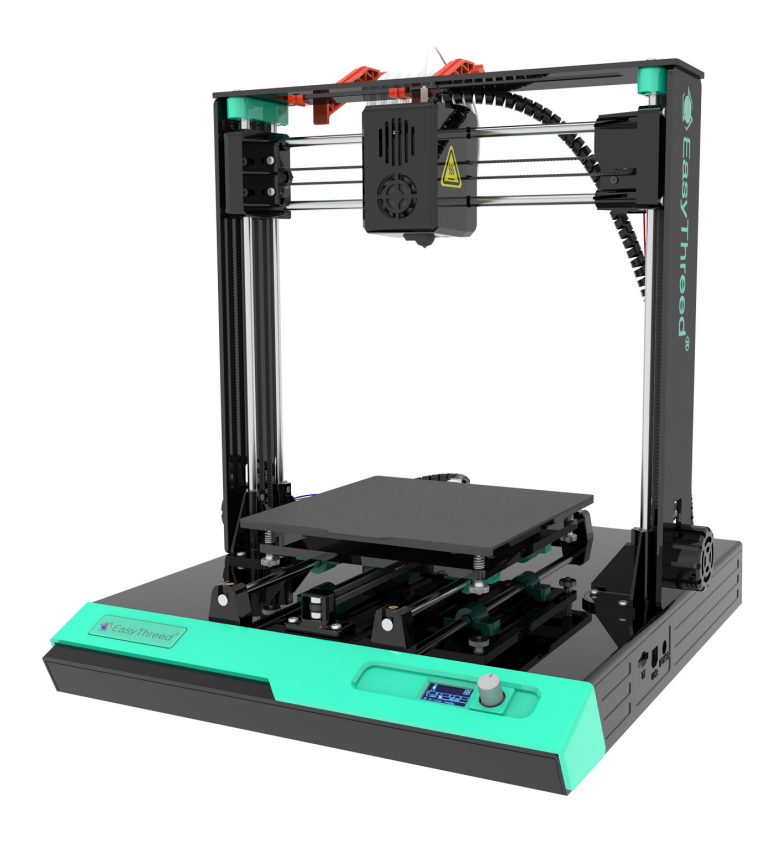

**感谢您选择使用普伦特 小叮当K4 plus 3D打印机,这是一款超级棒的高科技玩具 3D 打印机,给孩子的惊喜!** 

**一,机器基本介绍** 

# **1.1 主要零部件名称**

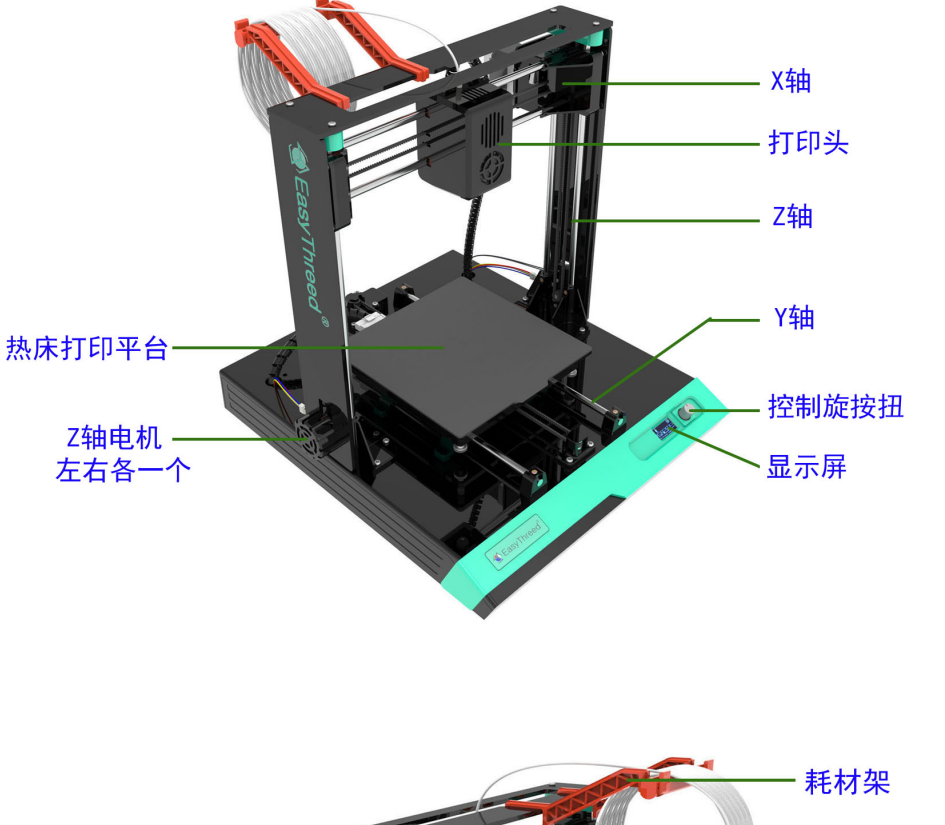

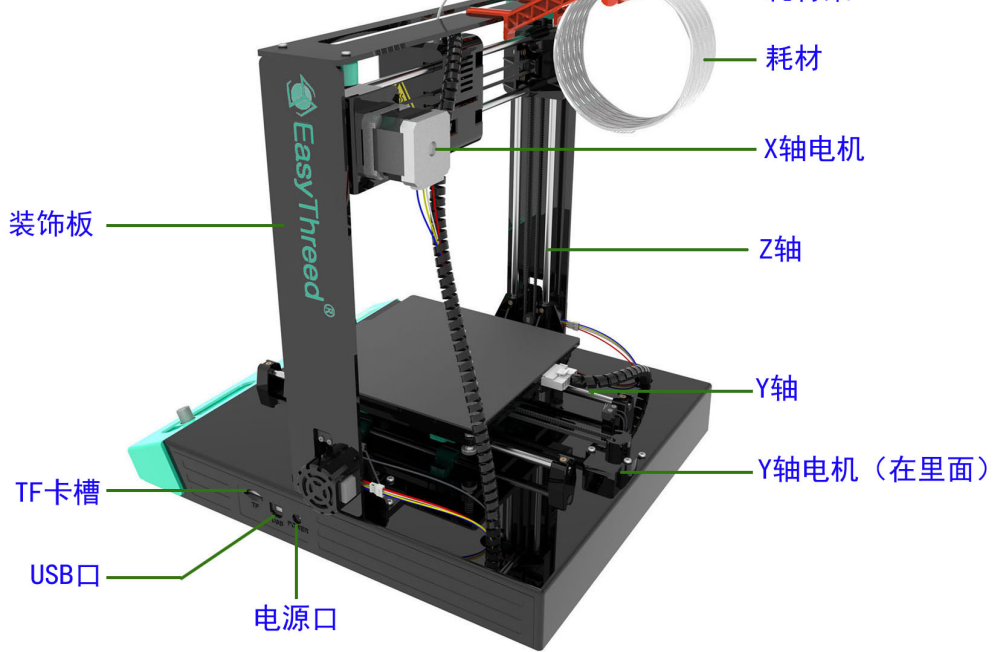

# **1.2 基本参数**

### **打印机基本参数**

٦

### **运行环境**

使用温度:5℃~35℃ 相对湿度:30%~90%

### **电气参数**

电源输入: 100~240V AC, 50/60Hz; 电源输出:12V,5A 最大功率:60W

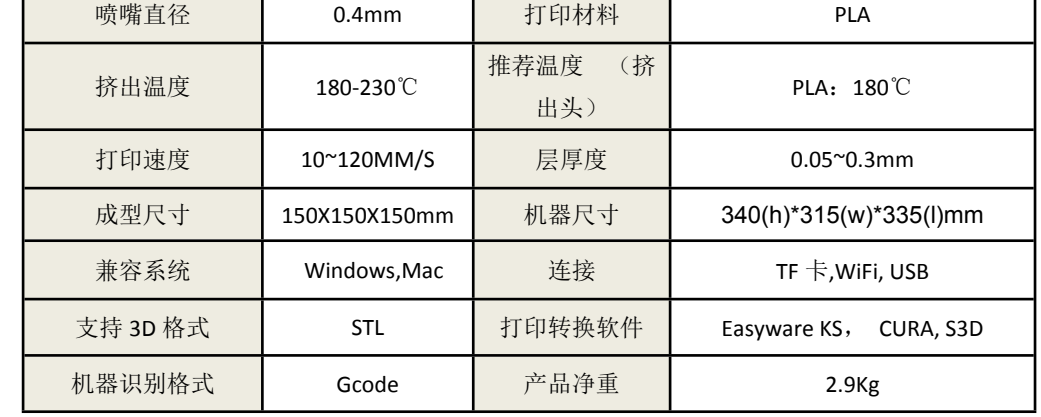

# **二, 拆包安装,及安装打印机 Z 轴。**

2.1 把小叮当 K4 plus 从包装盒内取出,在包装盒内装清单**如下图:** 

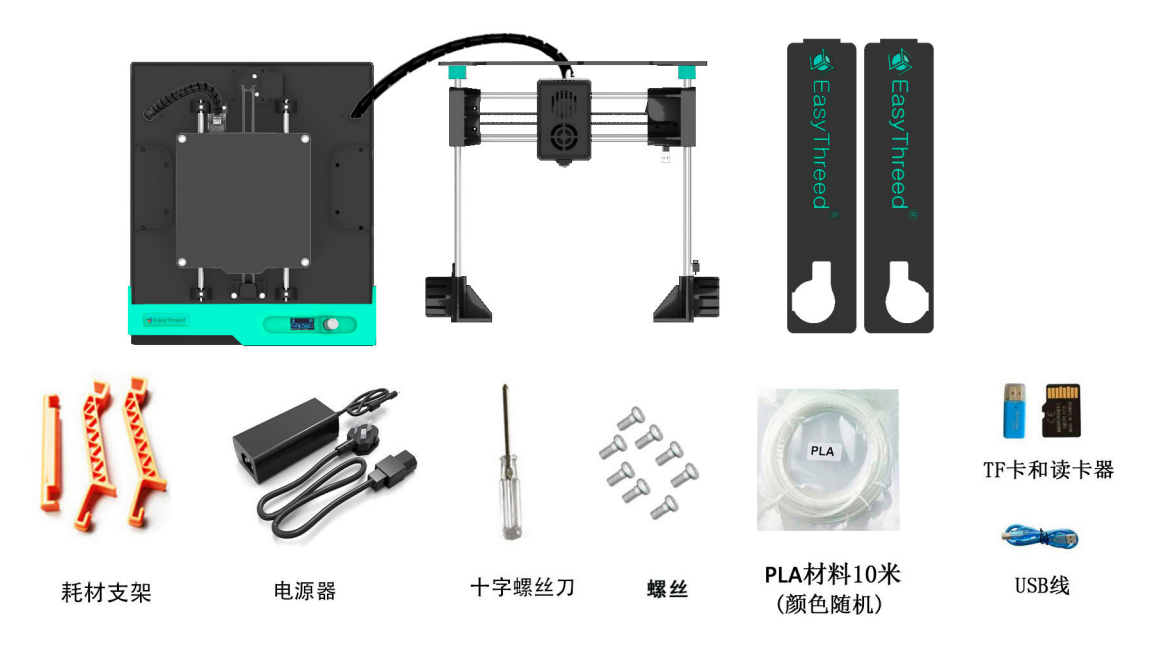

# **2.2 安装打印机, 请参照安装说明或者观看 K4 plus 操作视频。**

# 安装打印机

安装X, Z整组套件到底座上, 左右两边下面各用4颗  $(1)$ 螺丝固定牢固, 注意打印头要朝向打印机正面

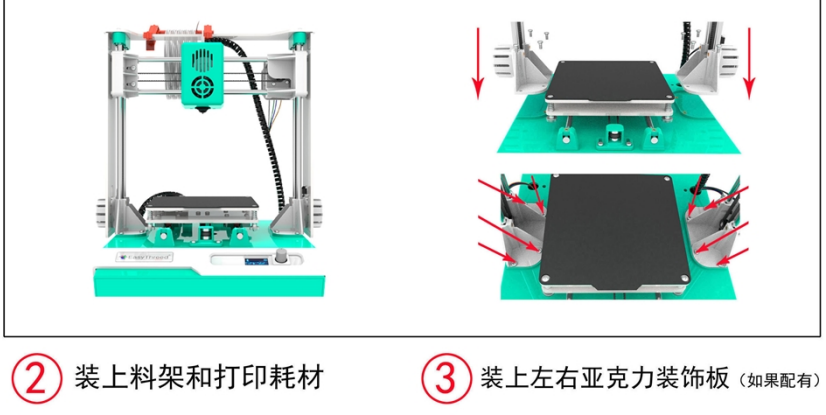

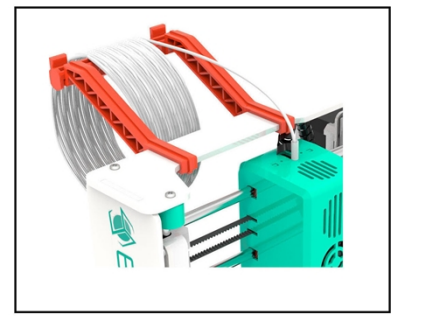

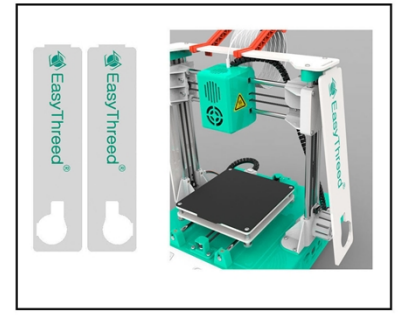

请连上在两边的Z轴电机线

请检查X轴电机线连接<br>器是否连接好

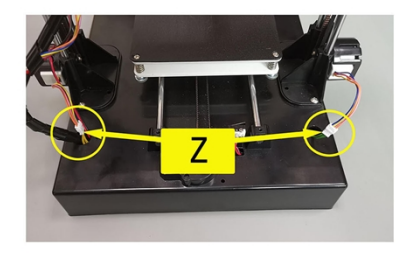

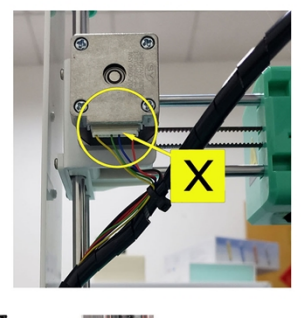

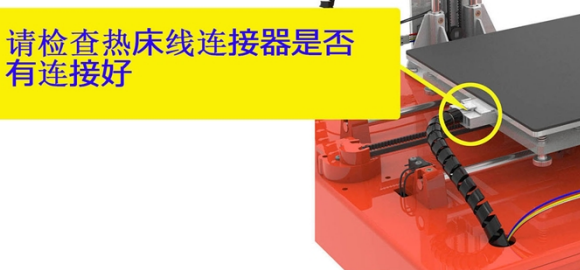

# **三 ,开机、打印**

#### **1、开机**

将提供的 K4 plus 电源的电源线插入打印机控制盒侧面的的电源接口,打印机通电,当打印机上的显示屏亮起 时表示电源连接成功。(注意事项: 1USB 端口为我司产品设计人员开发相关固件程序所用的预留端口, 请勿 使用。②打印结束后若长时不用,请拔掉电源线关闭电源)在忘: 打印机在迪电的状况下, **要用手去移动 X 轴和 Y 轴。**

#### **2、小叮当切片软件应用(3D 模型需要经过切片软件切片成机器能识别的 gcode 格式)**

(1) 本产品配有我们自主研发的 Easyware KS 软件, 我们会在配送给您的 TF 卡内放置这个 Easyware KS 软 件,请拷贝至您的电脑,无需安装直接打开使用,也可以在官网上下载软件,切片软件的使用视频可在官网 或优酷中观看。切片软件只能识别 STL 格式的 3D 模型文件。(如果想要更好的打印效果,用户可以学习使 用 CURA 软件切片, 配有教学说明书)。

(2)需要把 STL 格式的 3D 模型文件切片成 gcode 格式的文件,再拷贝入 TF 卡,再把 TF 卡插入到打印机的 TF 卡槽中, 即可打印文件.(3D 打印机只能读取 gcode 格式的文件)

#### **温馨提标:出厂时 TF 卡内自带有一个 gcode 模型文件可直接打印。**

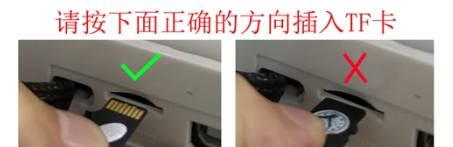

**打印操作**

#### **( 1 )平台调平,打印机在第一次打印前要调平台水平**

**请按以下步骤调整平台上**○1 ○2 ○3 ○4 四个点喷嘴和平台之间**的距离到标准距离,喷嘴和平台之间的标准距离**

**为一张纸的厚度(请最好在成年人的帮助下完成调平)**

a).选择显示屏上的"回原点",并按一下旋钮, Z 轴会下降到原始起点位置,再选择"关闭步进电机"

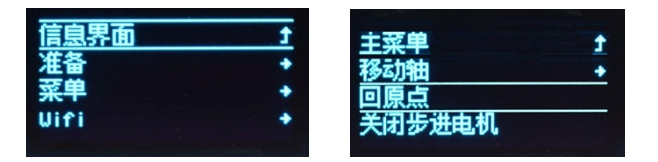

b), 先将喷嘴移到平台上①的位置, 再将一张 A4 纸平放在喷嘴与打印平台之间, 若喷嘴与打印平台的 距 离 太 远 时 , 逆 时 针 旋 转 手 拧 螺 母 使 打 印 平 台 上 升 到 标 准 距 离 , 若 喷 嘴 与 打 印 平 台 的 距 离 太 近 时, 顺 时 针 旋 转 手 拧 螺 母 使 打 印 平 台 下 降 到 标 准 距 离, 检查之间的距离是否刚好是一张 A4 纸的 厚度(即抽拉 A4 纸时,喷嘴既要紧贴着 A4 纸又不刮坏纸为准)

c). 调好 ①后, 同样的方法再依次调好②3 ④三个点。

d), 当打印平台上的①②3④四个点跟喷嘴的距离都刚好是一张 A4 纸的厚度,平台调平完成.

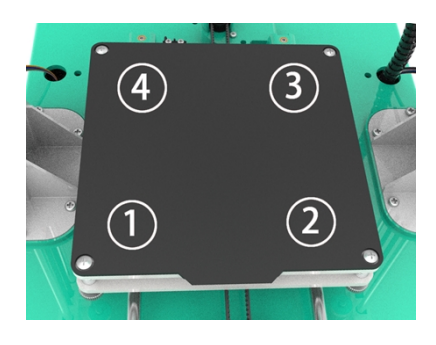

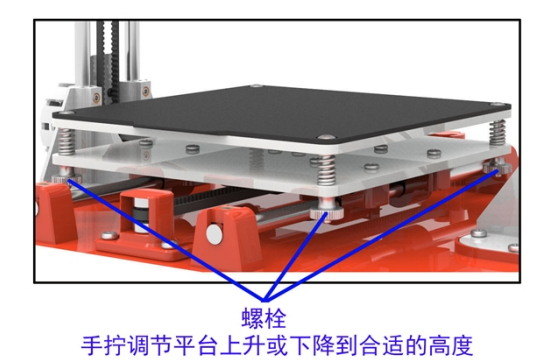

**(2)安装打印材料(也称为进料)**

先把打印材料插 入材料导管内,插到底直至无法插入后,再用手轻轻压住材料不让其退回,同时在显示 屏上选择**"准备"**点击进入下一页面, 再点击**"进/退料**"确定,再点击**"进料"**确定,进料时打印头 有一个升温过程,请耐心等待一会, 待看到打印头有丝料出来时,进料成功, 丝料吐出 10CM 后,进料 完成,点"结束进退料"返回。

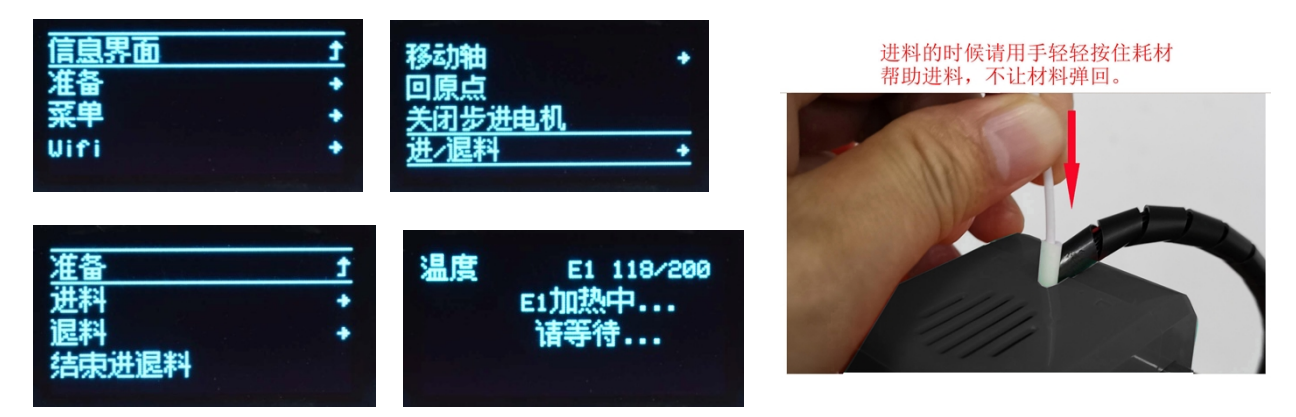

**(3)开始打印**

选择显示屏上的"**菜单**"点击进入 TF 卡内,选择需要打印的 gcode 文件,选选择确定后,请耐心等待

**几分钟左右的时间**,**喷嘴和热床加热升温, 当温度达到切片设定的值时,打印机将开始 打印**。

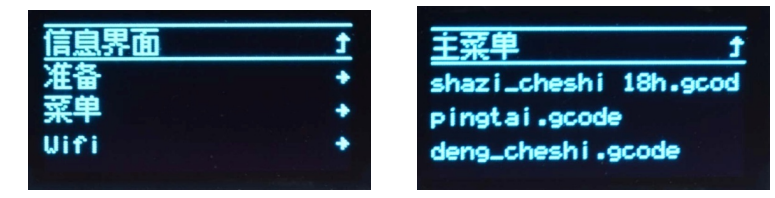

### **(4)暂停/恢复打印**

在打印途中若要暂停打印,选择**"暂停打印"**按一下旋钮,机器打印暂停。 如果有恢复打印,选择"**继续打 印**"按一下旋钮,即恢复了继续打印。

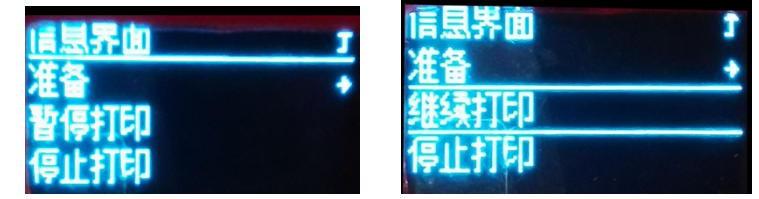

## **(5) 停止打印**

在打印途中若要取消当前的打印任务,选择**"停止打印"**按一下旋钮,打印机将停止打印,表示打印任务已

取消。

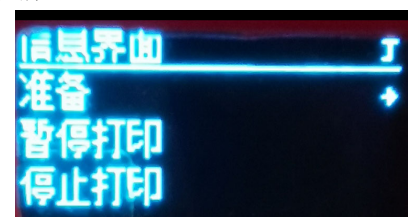

**(6)退料**

退料:如果想换一卷材料打印或者机器长时间不再打印,需要把打印机上的材料退出来。选择"**准备"**点击 进入下一页,再点击**"进/退料**"确定, 再点击"**退料**"确定,退料时打印头有一个升温过程,请耐心等待 一会,打印材料会自动退出, 请稍微用手提一提打印材料辅助材料顺利从打印头中完全退出,点**"结束进退 料**"返回。

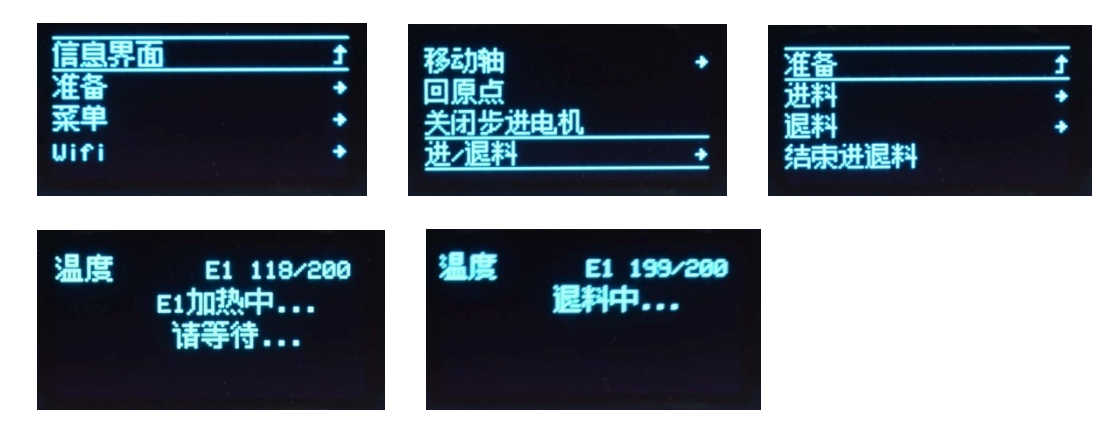

# **打印完成后,平台可以取下来折叠,轻易取下模型。**

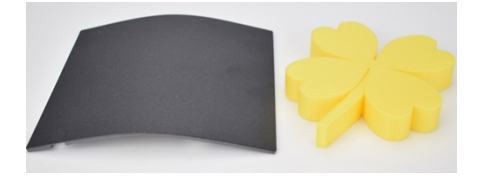

# **建议使用普伦特公司提供的高质量专业 3D 打印耗材。**

市场上所销售的 3D 打印机耗材有很多,但质量参差不齐,如果用劣质的 3D 打印耗材在本产品上使用时可能 会出现耗材断裂或者堵头,请选择小叮当优质打印耗材。

 $\mathcal{L}(\mathcal{C})$ 

安全考虑:

 请注意:烫!请务必让手指远离喷嘴尖端和黑色绝缘物,因为当打印机通电工作时, 这些区域温度达到 200 摄氏度以上。当 X1 在工作时,**手指请远离机器的打印头**。

# **四, 维护保养**

- 1. 请勿尝试使用该手册未描述的方法拆卸或改装本机,以防打印机损坏或其他更严重的安全事故。
- 2. 定期在断电的情况下,用干布对打印机清洁,拭去灰尘和粘结的打印材料。如果一定要用潮湿的布清洁, 切勿使用易燃溶剂接触打印机内部电路造成火灾或电击。
- 3. 打印工作结束后,尽量排空喷头和挤出机内的残余打印材料,避免下次打印会堵塞喷头!这也是对 3D 打 印机的基本保养。
- 4. 工作环境建议温度:5℃~30℃,打印过程中请勿用风扇对着机身吹风。

# **五,3D 打印机常见问题**

#### 1.**模型粘不到工作台**

喷嘴离工作台距离太远,调整工作台和喷嘴距离,使其距离刚好可以通过一张 A4 纸

#### **2.喷嘴不出丝的问题**

(1) 检查送丝器:

加温进丝,如果是外置齿轮结构送丝观察齿轮转动否,内置步进电机送丝观察进丝时电机是否微微震动并发 出工作响声,如果无,检查送丝器及其主板的接线是否完整。不完整及时维修。

(2)查看温度:

PLA 打印喷嘴温度在 180℃-210℃之间。

(3)查看喷嘴是否堵头:

喷嘴温度加热, PLA 加热到 210℃, 丝上好后用手稍微用力推动看喷嘴是否出丝, 如果出丝, 则喷嘴没有堵 头,如果不出丝,则拆下喷嘴清理喷嘴内积削或者更换喷嘴。

(4) 工作台是否离喷嘴较近:

如果工作台离喷嘴较近则工作台挤压喷嘴不能出丝。调整喷嘴工作台之间距离,距离为刚好放下一张 A4 纸为 合适。

#### **3.打印模型错位的问题**

(1) 切片模型错误:

把模型图重新切片,模型移动个位置也好,让软件重新生成 GCode 打印。

(2)模型图纸问题:

出现错位换切片后模型还是一直错位,换以前打印成功的模型图实验,如果无误,重新作图纸。

(3) 打印中途喷嘴被强行阻止路径:

首先打印过程中不能用手触碰正在移动的喷嘴。其次如果模型图打印最上层有积削瘤,则下次打印将会重复 增大积削,一定程度坚硬的积削瘤会阻挡喷嘴正常移动,使电机丢步导致错位。

(4)电压不稳定:

打印错位时观察是否为大功率电器比如空调,下班了一部分电器的电闸一起关闭时打印错位了,如果有,打 印电源加上稳压设备。如果没有,观察打印错位是否每次喷嘴走到同一点出现行程受阻,喷嘴卡位后出现错 位,一般是 X、Y、Z 轴电压不均,调整主板上 X、Y、Z 轴电流使其通过三轴电流基本均匀。

(5)主板问题:

上述问题都解决不了错位,而且出现最多的是打印任何模型都同一高度错位,更换主板。

#### 4.**打印精度和理论有较大差距**

(1) 打印出模型外表面有积削瘤:

①喷嘴温度过高,耗材熔化过快导致流动积削溢出打印外层。

②耗材流量太大,切片软件都有耗材流量设置,一般默认值为 100%。降低到 80%打印。

③耗材限径没有设置出错,切片软件里有耗材限径,每个开源软件默认值不尽相同,市场上耗材有 1.75mm 和 3.00mm 两种, 使用 1.75mm 耗材在软件里限径为: "1.75"、3.00mm 耗材在软件里限径为 "2.85、 2.95"。

(2)FDM 打印支撑处理后一般表面非常差:

① 尽量把支撑密度调小,10%为合适。支撑和模型实体的距离加大。便于拆除支撑。

② 拆除支撑后支撑表面打印效果粗糙,可以用打磨工具稍微修整,然后用毛巾沾丙酮擦拭处理。注意戴手套, 不要擦拭时间过长以免影响模型外观和尺寸。

(3)工作台和喷嘴距离不合适:

距离较大打印第一层就不成型,没有模型的棱角边框。距离较小,喷嘴不出丝,磨损喷嘴和工作台。打印前 必须调整好喷嘴和工作台的距离,距离为刚好通过一张平台校准纸为佳。

(4)打印耗材差异:

随着 3D 打印日益成熟化,市场上 FDM 打印耗材丰富起来,各种新奇颜色,各类生产添加让用户眼花缭乱。但 是耗材和打印机的适配性是特别重要的。

# 感谢选择小叮当 3D 打印机!

[www.easythreed.com](http://www.easythreed.com/)

[info@easythreed.com](mailto:info@easythreed.com)